# How to watch the talks live and on-demand

### Log-in to Sched

You should have received a welcome email from Sched prompting you to log in and set your password, and manage your Sched profile. If you can't find this email, please contact <a href="mailto:events@ava.com.au">events@ava.com.au</a> to have it re-sent.

In the instance you have forgotten your password, please use this link to re-set it: <a href="https://interactivemedicalmystery20.sched.com/password-reset">https://interactivemedicalmystery20.sched.com/password-reset</a>. Be sure to use your email address which is linked to your "My AVA account".

To login go to <a href="https://interactivemedicalmystery20.sched.com/">https://interactivemedicalmystery20.sched.com/</a>.

### Watching talks live

Once logged in click on "Schedule"

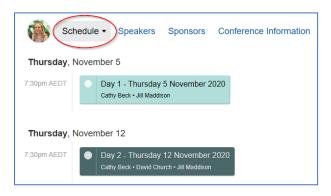

Now you're on the schedule page please select the day you wish to watch live. Once on the main sessions page a yellow button called "*Open Zoom*" will be present (this button appears 10 minutes prior to the talk beginning, 7:20pm AEDT).

Now you have two options when joining the live sessions:

#### Option 1

Click on the "Open Zoom" button to watch the talk/join the live stream for the night.

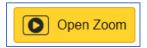

By clicking on the open zoom button your device will open another tab and start to launch the Zoom application. When it prompts you please *enter your name* and click "*Join Meeting*".

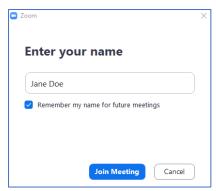

#### Option 2

Under the open zoom button will be an embed box to join the meeting via Zoom.

To do this simply enter your name, select "I'm not a robot" checkbox and answer any question it may have, then click the blue "Join" button at the bottom.

Please be aware some browsers aren't supported with this option, Sched recommends Google Chrome, Mozilla Firefox or Chromium Edge.

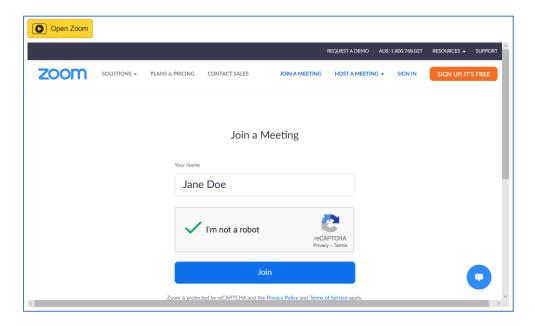

# Watching talks on-demand

Once logged in click on "Schedule"

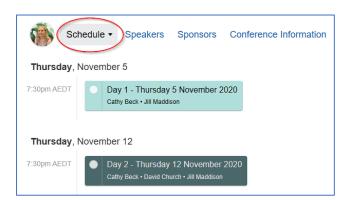

Now you're on the schedule page please select the day you wish to watch on-demand. Once on the main sessions page a yellow button called "Video Stream" will be present. Click on this button to watch it on-demand, a new tab should atomically open on your device and load the video. All sessions will be recorded and uploaded, and available within 48 hours of them being live streamed.

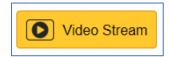